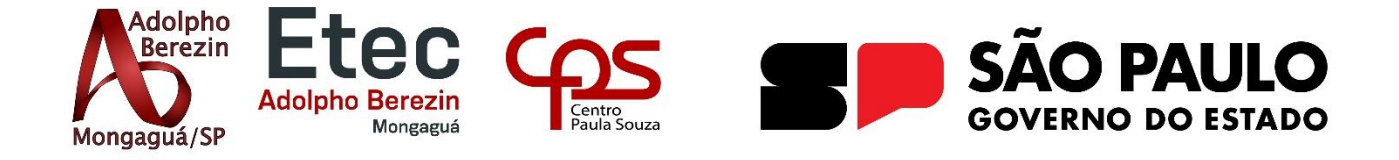

# **Ana Luiza Gonçalves Do Nascimento Gabriel Marcos Squeda Escoaiella Matheus Guilherme Silva Machado Poloni Yasmin Belci da Costa**

# **ORGANON -ORGANIZAÇÃO PESSOAL Equipe Strong**

Orientadora Profa. Graciete Henriques Dos Santos

**Mongaguá 07/2023**

**Ana Luiza Gonçalves Do Nascimento Gabriel Marcos Squeda Escoiaella Matheus Guilherme Silva Machado Poloni Yasmin Belci da Costa**

# **ORGANON -ORGANIZAÇÃO PESSOAL Equipe Strong**

Trabalho de Conclusão de Curso apresentado à Escola Técnica Adolpho Berezin, como parte dos requisitos para a obtenção do título de Técnico em Informática. Orientadora Profa.: Graciete Henriques Dos Santos

**Mongaguá 07/2023**

*Dedicamos este trabalho à professora Graciete Henriques dos Santos e a todos os professores, que nos deram todo suporte ao decorrer do curso, sempre com muito empenho e compreensão.*

## **AGRADECIMENTOS**

Nós gostaríamos de expressar nossa imensa gratidão a todos aqueles que contribuíram para a realização desse trabalho.

Agradecemos a nossa orientadora Graciete Henriques dos Santos, pela ótima orientação, pelo apoio e pela paciência ao longo do processo. Sua orientação foi fundamental para o desenvolvimento desse projeto.

Gostaríamos de agradecer também aos nossos familiares e amigos que nos apoiaram e nos ajudaram nessa jornada. Todo encorajamento foi essencial para a motivação e para superar os desafios de cada um de nós.

Agradecemos também aos demais professores que compartilharam seus conhecimentos conosco e auxiliaram para o término do projeto.

Obrigado a todos!

*"Com organização e tempo, acha-se o segredo de fazer tudo e bem feito" -Pitágoras*

## **RESUMO**

O website Organon é uma plataforma online dedicada a promover a organização pessoal e profissional. Com alguns recursos e ferramentas básicas em um só lugar, o site visa ajudar os usuários a gerenciarem suas tarefas administrativas, simplificar sua vida e alcançar seus objetivos de maneira eficiente. Nossa pesquisa foi através de formulários e páginas na internet relacionadas a organização, estas fontes foram essenciais para a criação e desenvolvimento do projeto.

**PALAVRAS-CHAVES:** Organização, Plataforma, Tarefas.

.

## **ABSTRACT**

The Organon website is an online platform dedicated to promoting personal and professional organization. With some basic features and tools in one place, the website aims to help users manage their administrative tasks, simplify their life and achieve their goals efficiently. Our research was through forms and websites related to the organization, these sources were essential for the creation and development of the project.

**Key Words:** Organization, Platform, Tasks

## <span id="page-7-0"></span>**LISTA DE FIGURAS**

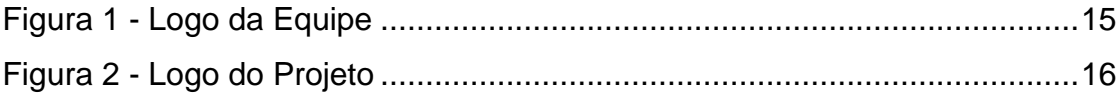

# <span id="page-7-1"></span>**LISTA DE TABELAS**

# **SUMÁRIO**

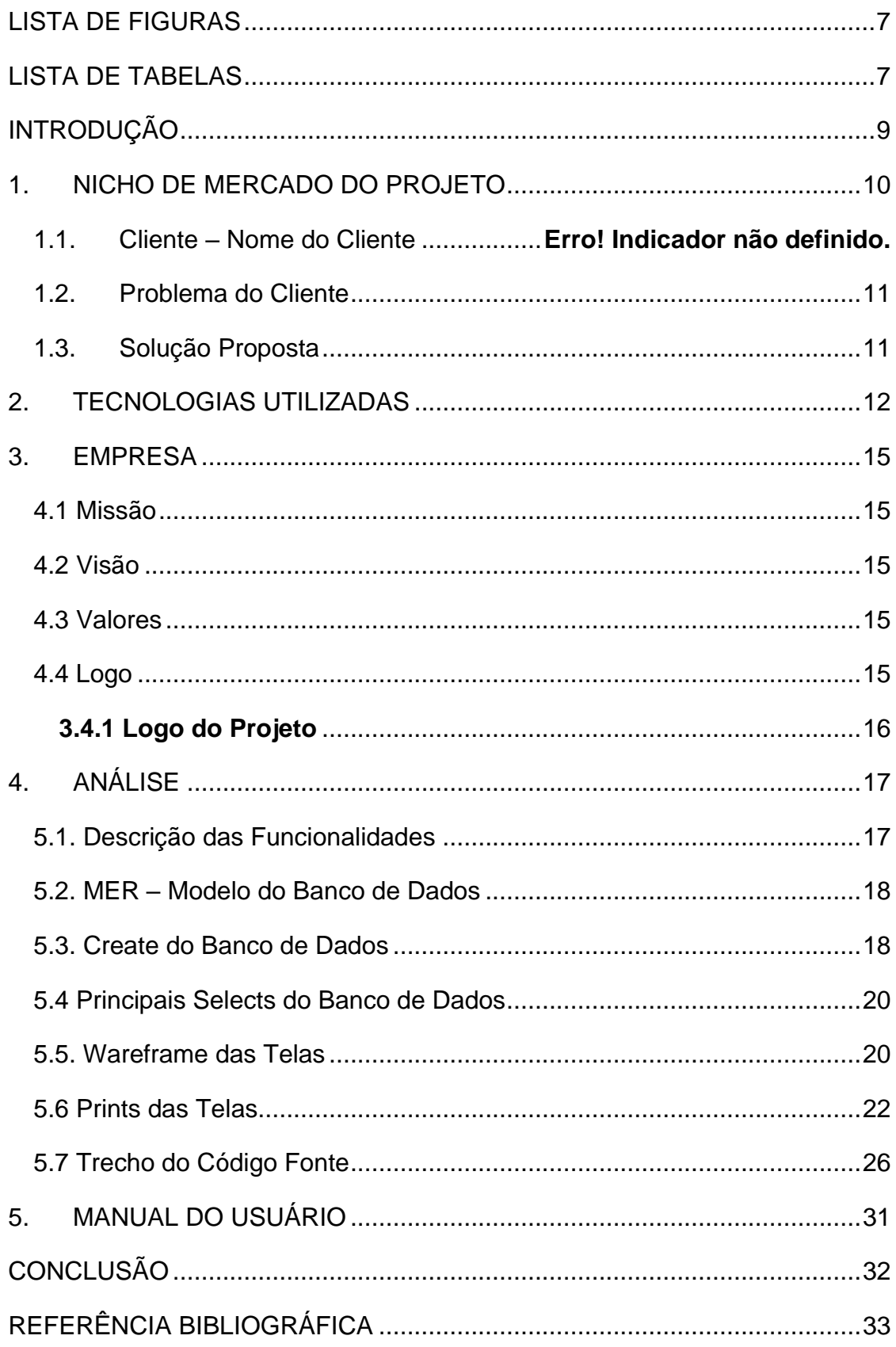

## <span id="page-9-0"></span>**INTRODUÇÃO**

As pessoas estão ficando cada vez mais atarefadas e acabam se atrasando ou criam uma bola de neve acumulando seus deveres, isso acaba gerando estresse, cansaço mental, preocupações a mais, etc.

Pensando nisso desenvolvemos um software capaz de diminuir esses problemas que afetam as pessoas, dedicando o projeto para melhoria de organização pessoal para o usuário.

Nosso projeto está estruturado por alguns tipos de organizações que podem atender a necessidade do cliente dentro de nosso alcance, o problema apresentado e a nossa solução; falamos sobre as tecnologias e fontes utilizadas no desenvolvimento; sobre a importância de se organizar e os benefícios que ela traz; e por fim o resultado do software com suas ferramentas para organização pessoal, atingindo o nosso objetivo inicial de auxiliar nossos usuários a terem um controle maior sobre sua rotina.

## <span id="page-10-0"></span>**1. NICHO DE MERCADO DO PROJETO**

O público alvo do projeto são pessoas que buscam organizar a rotina com mais facilidade. "Sem organização, a pessoa não consegue cumprir suas tarefas diárias, as pendências vão aumentando, os objetivos não são alcançados e terminam em frustração.". (PROLUCRO, 2018).

### **1.1. Clientes em potencial**

108 respostas

O cliente alvo do projeto são as pessoas que não conseguem ser organizadas ou não conseguem gerenciar seus produtos.

> "A vida está cada vez mais corrida e com isso tem-se a impressão de que nunca sobra tempo para realizar as coisas que se tem vontade e que ele, o tempo, está escasso por mais que se esforce." (TERRA, 2020).

De acordo com nossa pesquisa de campo, executada pelo Google Forms, no mês de novembro de 2022, com divulgação em grupos de WhatsApp, obtivemos resposta (Gráfico 1) de 108 pessoas, sendo que 61 delas não utilizam nenhum método ou tecnologia para organizar a rotina, e 47 pessoas gostariam de uma solução tecnológica para esse serviço (Gráfico 2).

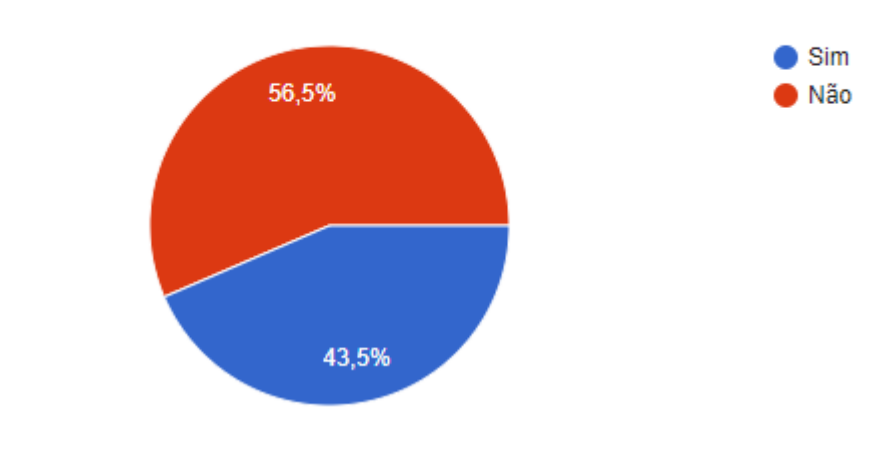

Você utiliza algum método para sua organização pessoal?

**Gráfico 1 - Utilização de métodos de organização**

**Fonte: Autores**

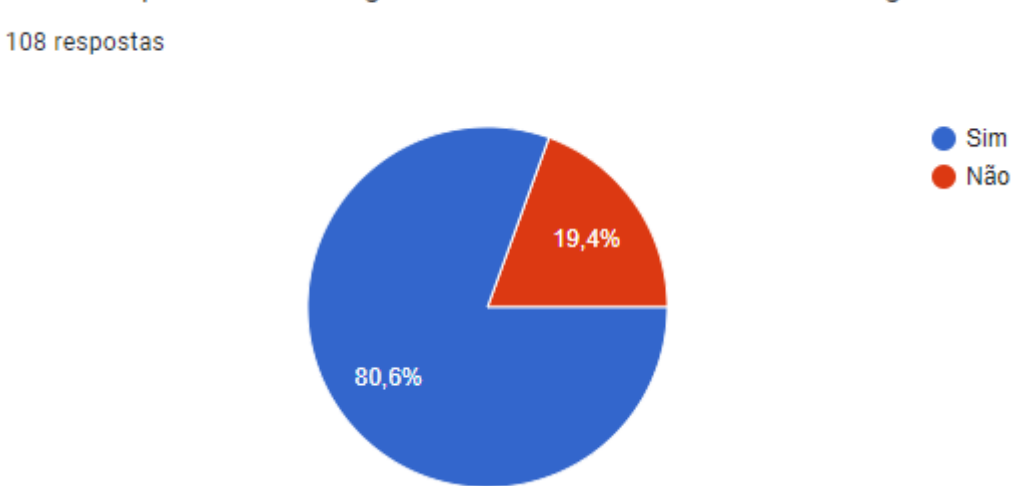

# Seria útil para você se organizar através de um meio tecnológico?

**Gráfico 2 - Utilização de tecnologia para organizar**

#### **Fonte: Autores**

Assim, auxiliando na organização pessoal dos clientes e consequentemente gerando a redução de atrasos.

### <span id="page-11-0"></span>**1.2. Problema do Cliente**

Desorganização em armazenar seus produtos, seja em casa ou na empresa, e em realizar anotações sobre alguma data importante.

## <span id="page-11-1"></span>**1.3. Solução Proposta**

Um site de anotação com opção de editar os produtos de forma que possa gerenciá-los, além de ofertar facilidade na hora de realizar alguma tarefa.

## <span id="page-12-0"></span>**2. TECNOLOGIAS UTILIZADAS**

#### **2.1 HTML - HiperText Markup Language**

Usamos o html (**HiperText Markup Language**), para dar significado e organizar as informações da nossa página na web, e para todas as telas do nosso site.

> Com o desenvolvimento dos navegadores e a popularização da internet, o HTML passou a ser utilizado na criação de sites, tornando-se um dos pilares da "World Wide Web". Atualmente, a tecnologia evoluiu e é utilizada em conjunto com outras ferramentas, como o CSS e o JavaScript, no desenvolvimento de sites e aplicativos web dinâmicos (MELO, Diego, 2021).

#### **2.2 CSS - Cascading Style Sheets**

CSS é a sigla para o termo em inglês (*Cascading Style Sheets)* que, é facilmente utilizado com as **[\(linguagens de marcação HTML\)](https://www.hostinger.com.br/tutoriais/o-que-e-html-conceitos-basicos/)** e para nosso site, usamos para estilizar todas as páginas assim podendo ficar apresentável para as pessoas que entrarem.

> Ele foi criado porque o HTML não era capaz de compreender todas as necessidades que um programador tinha para criar padrões de formatação nas páginas. O CSS, no caso, veio como uma boa solução para aprimorar a estética dos sites (OKUBO, Beatriz, 2021).

#### **2.3 JavaScript**

Java script é uma linguagem de programação que permite a você criar conteúdo que se atualiza dinamicamente, controlar multimídias, imagens animadas, e tudo o mais que há de interessante, já para o nosso site usaremos para conseguir fazer uma parte onde você poderá criar uma lista de mercado, colocando produtos e excluindo os mesmos.

> O JavaScript se destaca por deixar as páginas Web dinâmicas, que é sua principal função. Sabe quando você está navegando pela internet e encontra algum conteúdo que é interativo, possui alguma animação ou muda constantemente? É bem provável que o JavaScript esteja envolvido em sua execução! (SILVÉRIO, João, 2023)

#### **2.4 My SQL**

O **MySQL** é um sistema gerenciador de banco de dados, utilizamos o banco de dados do MySQL para realizar o comando '*create*' e fazer a criação de tabelas.

O MySQL é um sistema gerenciador de banco de dados relacional de código aberto usado na maioria das aplicações gratuitas para gerir suas bases de dados. O serviço utiliza a linguagem SQL (Structure Query Language – Linguagem de Consulta Estruturada), que é a linguagem mais popular para inserir, acessar e gerenciar o conteúdo armazenado num banco de dados. (PISA, Pedro, 2012)

#### **2.5 FIGMA**

O Figma é um editor online de design gráfico focado na criação de interfaces gráficas e experiência de usuário com ênfase colaborativa. Onde você pode também criar *templates* de programações assim tendo um auxílio para criar seu site. E usamos para dar auxílio em algumas partes do nosso projeto

> O Figma é uma plataforma colaborativa para construção de design de interfaces e protótipos. (VILLAIN, Matheus, 2023)

#### **2.6 PHP**

O PHP é uma linguagem de programação voltada para a web e que tem conquistado cada vez mais adeptos. Nós utilizamos o PHP para fazer a conexão do banco de dados para o site.

> PHP é uma [linguagem de programação](https://rockcontent.com/br/blog/linguagem-de-programacao/) voltada para o desenvolvimento de aplicações para a web e para [criar sites,](https://rockcontent.com/br/blog/como-criar-um-site/) favorecendo a conexão entre os servidores e a interface do usuário. Entre os fatores que fizeram o PHP se popularizar bastante é possível apontar, principalmente, o fato de ser em código aberto. Isso significa que qualquer um pode realizar mudanças na estrutura dessa linguagem.(FERREIRA, Kellison, 2019)

#### **2.7 Bootstrap**

Bootstrap é um framework front-end que fornece estruturas de CSS para a criação de sites e aplicações responsivas de forma rápida e simples. E utilizamos o Bootstrap para auxiliar a parte do CSS do nosso projeto. "O Bootstrap é um framework gratuito que tem ganhado cada vez mais popularidade entre os desenvolvedores frontend.

> Ele é uma ferramenta gratuita para desenvolvimento [HTML,](https://www.homehost.com.br/blog/criar-sites/html-basico/) [CSS](https://www.homehost.com.br/blog/criar-sites/html-css/) e JS. Portanto, é uma ferramenta de código fonte aberto para todos. Contudo, hoje em dia, é o framework Front End mais conhecido e mais utilizado pelo mundo. (HOMEHOST, 2023)

## <span id="page-15-1"></span>**3. EMPRESA**

A empresa nomeada Organon, é composta por: Ana Luiza Gonçalves Do Nascimento, Gabriel Marcos Squeda Escoaiella, Matheus Guilherme Silva Machado Poloni e Yasmin Belci Da Costa.

Organon foi criado com a finalidade de desenvolver um site com o foco na organização dos usuários.

### <span id="page-15-2"></span>**3.1 Missão**

Nossa missão é desenvolver um software que possa auxiliar a organização pessoal dos nossos usuários.

## <span id="page-15-3"></span>**3.2 Visão**

A empresa almeja agilizar as tarefas e organizar os mesmos com maestria e simplicidade contribuindo com o usuário.

## <span id="page-15-4"></span>**3.3 Valores**

- Modernidade
- Organização
- Praticidade
- Agilidade

### <span id="page-15-5"></span><span id="page-15-0"></span>**3.4 Logo**

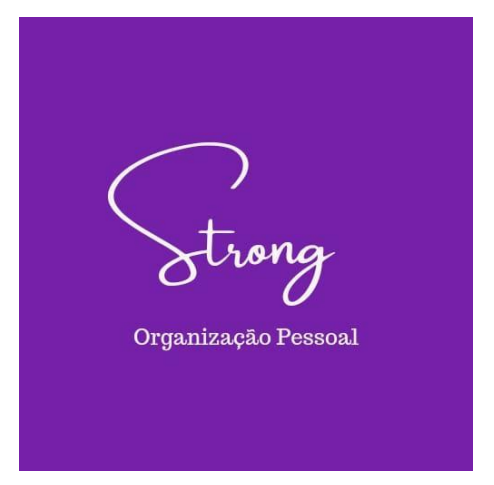

**Figura 1 - Logo da Equipe Fonte: Criado pela equipe**

## <span id="page-16-1"></span>*3.4.1 Logo do Projeto*

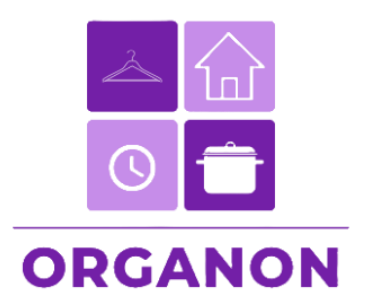

<span id="page-16-0"></span>**Figura 2 - Logo do Projeto Fonte: Criado pela equipe**

## <span id="page-17-0"></span>**4. ANÁLISE**

## **4.1. Descrição das Funcionalidades**

<span id="page-17-1"></span>Botão sobre: nele se encontra algumas informações sobre o projeto e sobre a equipe.

Botão cadastro: onde as pessoas que não possuem um cadastro poderem realizar um.

Botão login: é onde os usuários irão fazer o login no site.

Aba metas: aqui os usuários poderão adicionar ou excluir metas desejadas.

Aba lista de compras: é onde os usuários adicionam itens que precisam ser providenciados.

Aba calendário: o usuário anotará eventos.

Aba anotações: é onde fará anotações sobre o que quiser.

<span id="page-17-2"></span>Aba configurações: nessa aba tem o perfil, onde o usuário poderá alterar senha.

## **4.2. MER – Modelo do Banco de Dados**

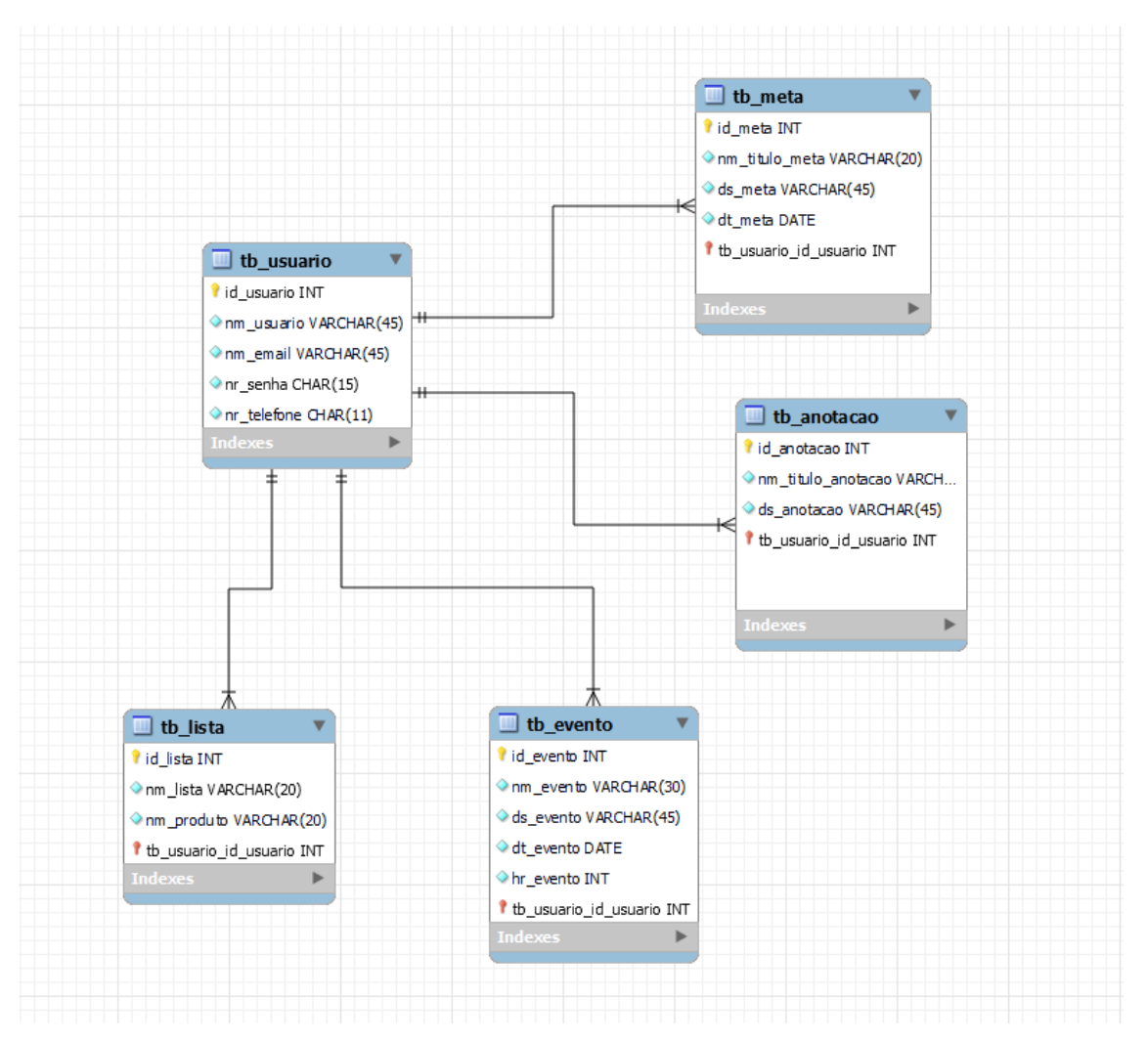

**Figura 3 – Modelagem banco de dados**

## <span id="page-18-0"></span>**4.3. Create do Banco de Dados**

CREATE DATABASE ORGANON;

USE ORGANON;

CREATE TABLE usuario (

id\_usuario INT PRIMARY KEY AUTO\_INCREMENT,

nm\_usuario VARCHAR(45),

nm\_email\_telefone varchar(45),

nm\_senha CHAR(15)

);

CREATE TABLE meta (

id\_meta INT PRIMARY KEY,

nm\_titulo\_meta VARCHAR(20),

ds\_meta VARCHAR(30),

dt\_meta DATE,

Fk\_id\_usuario INT,

FOREIGN KEY (fk\_id\_usuario) REFERENCES usuario (id\_usuario)

);

CREATE TABLE anotacao (

id\_anotacao INT PRIMARY KEY,

nm\_tituilo\_anotacao VARCHAR(30),

ds\_anotacao VARCHAR(45),

Fk\_id\_usuario INT,

FOREIGN KEY (fk\_id\_usuario) REFERENCES usuario (id\_usuario)

);

CREATE TABLE evento (

id\_evento INT PRIMARY KEY,

nm\_evento VARCHAR(30),

ds\_evento VARCHAR(45),

dt\_evento DATE,

hr\_evento TIME,

Fk\_id\_usuario INT,

FOREIGN KEY (fk\_id\_usuario) REFERENCES usuario (id\_usuario)

);

CREATE TABLE lista (

id\_lista INT PRIMARY KEY,

nm\_lista VARCHAR(20),

nm\_produto VARCHAR(20),

Fk\_id\_usuario INT,

FOREIGN KEY (fk\_id\_usuario) REFERENCES usuario (id\_usuario)

<span id="page-20-0"></span>);

## **4.4 Principais Selects do Banco de Dados**

<span id="page-20-1"></span>SELECT \* FROM usuário SELECT \* FROM metas SELECT \* FROM lista de compras SELECT \* FROM calendário SELECT \* FROM anotações

#### **4.5. Wareframe das Telas**

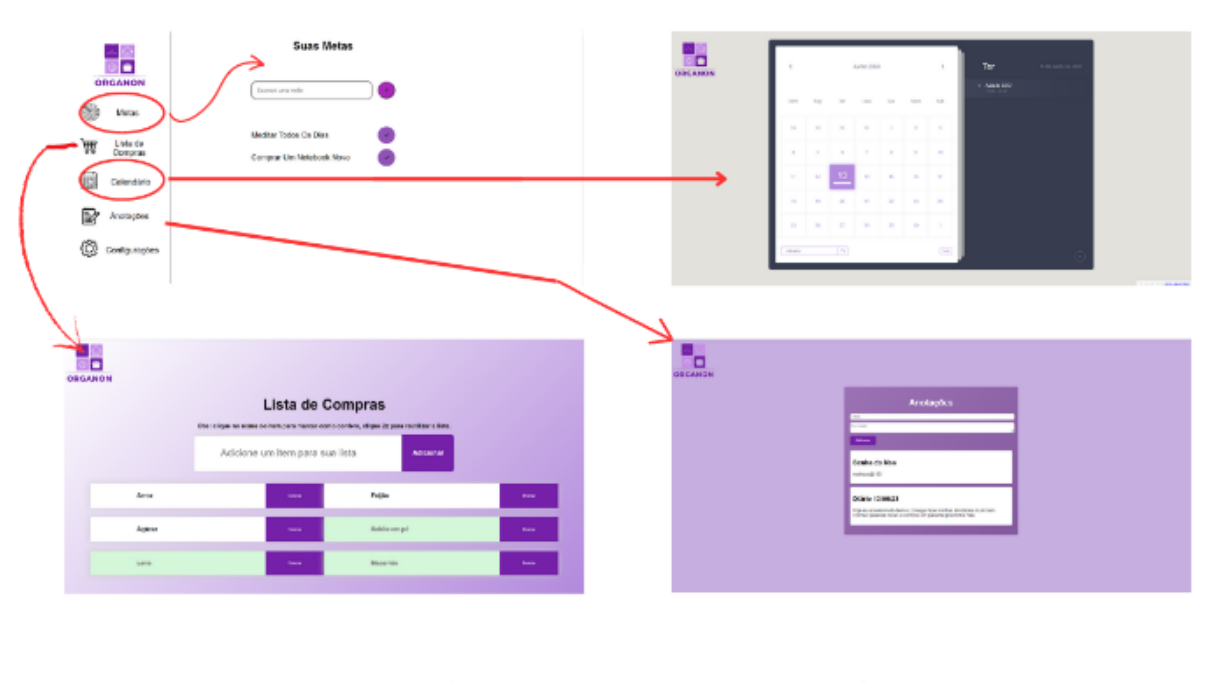

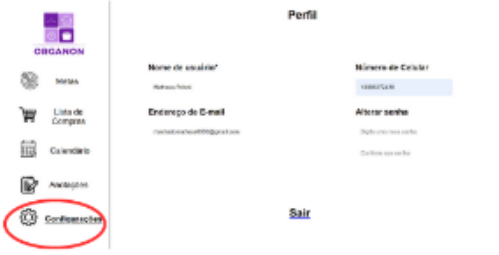

**Figura 4 – Wareframe das telas com navegação**

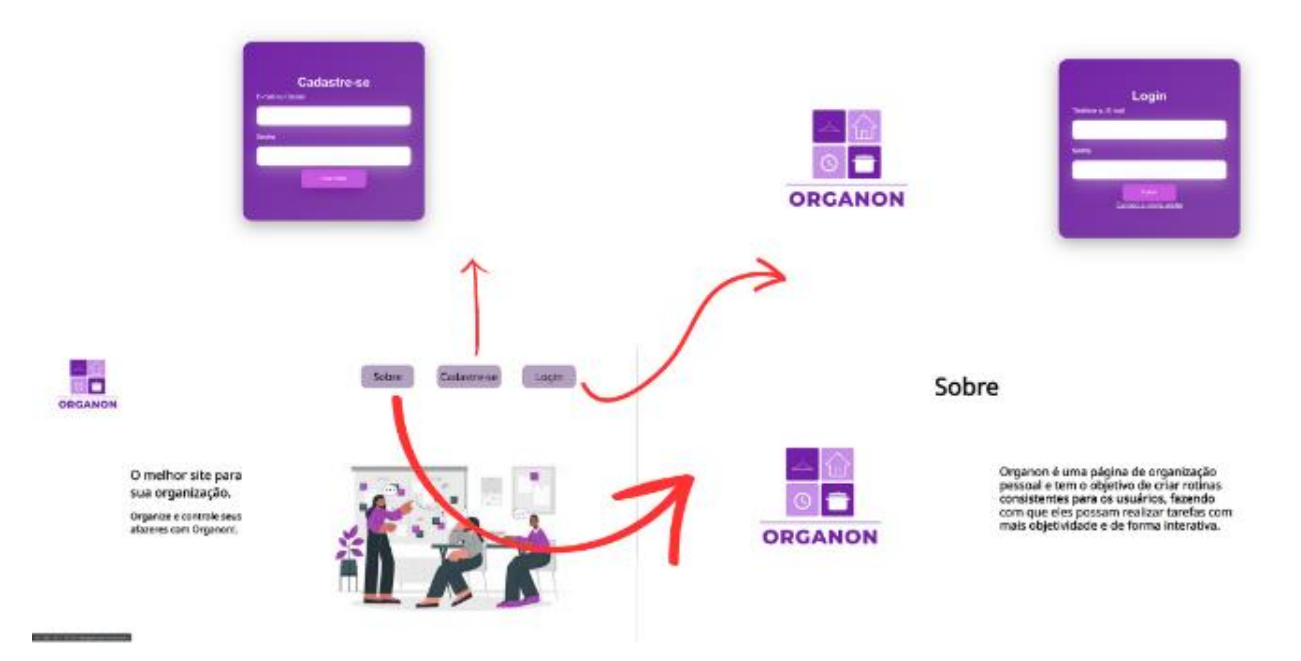

**Figura 5 – Wareframe das telas**

#### <span id="page-22-0"></span>**4.6 Prints das Telas**

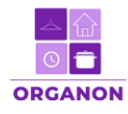

192.168.100.114:5501/telaprimary/index.html

O melhor site para sua organização.

Organize e controle seus afazeres com Organon!.

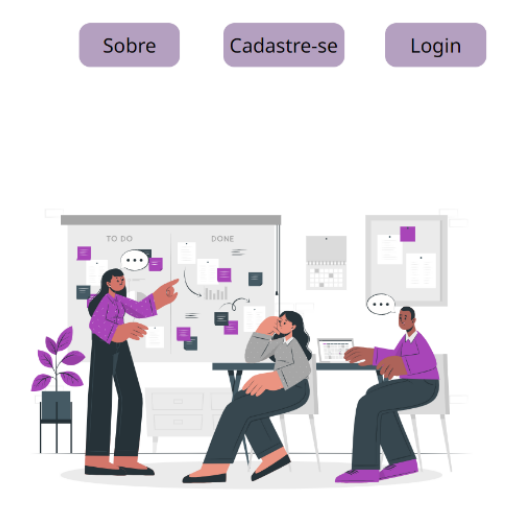

**Figura 6 – Tela inicial**

# Sobre

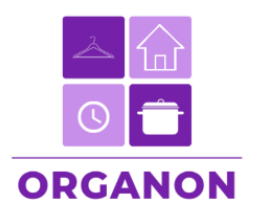

Organon é uma página de organização<br>pessoal e tem o objetivo de criar rotinas<br>consistentes para os usuários, fazendo<br>com que eles possam realizar tarefas com<br>mais objetividade e de forma interativa.

**Figura 7 – Tela sobre**

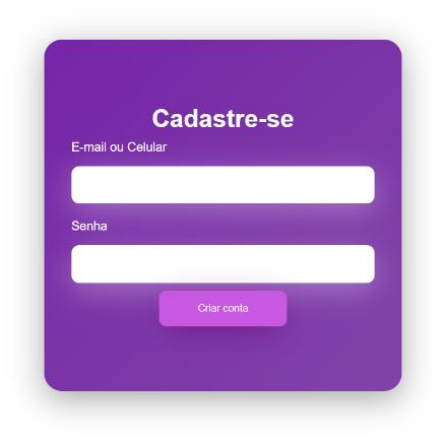

**Figura 8 – Tela cadastro**

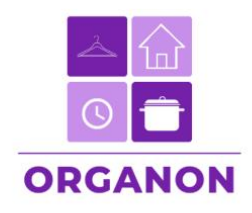

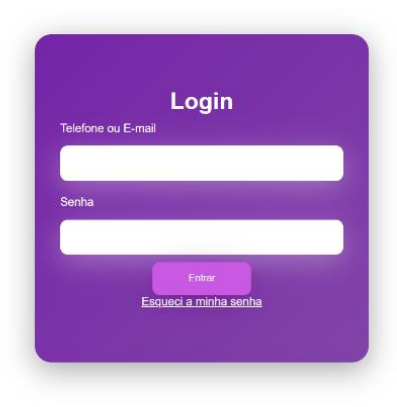

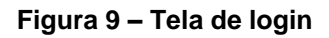

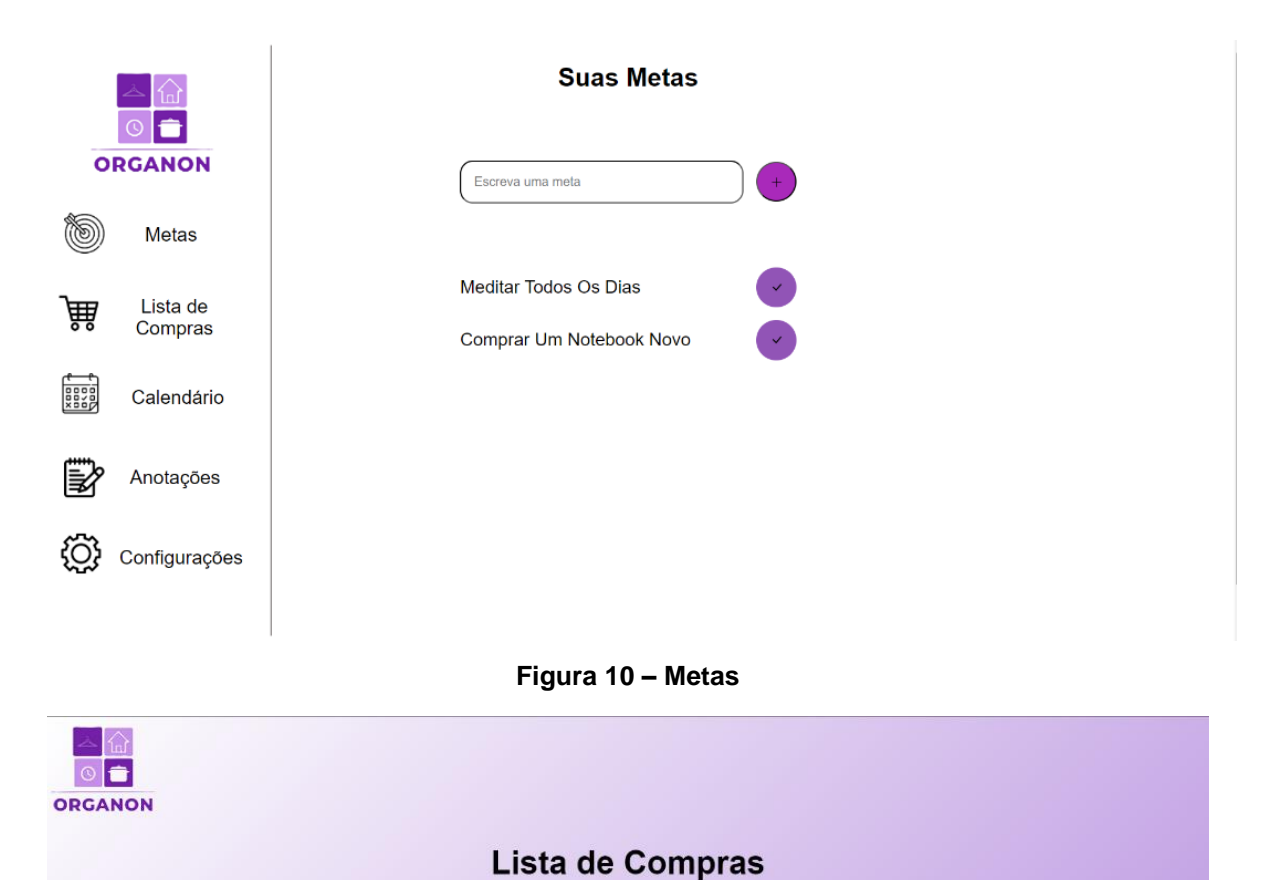

**Figura 11 – Lista de compras**

Obs: clique no nome do item para marcar como confere, clique 2x para reutilizar a lista.

Adicionar

Feijão

Sabão em pó

Macarrão

Adicione um item para sua lista

.<br>Deleta

Deleta

Arroz

Açúcar

Leite

| $\langle$       |                  | <b>Junho 2023</b> |      |              |                | $\rightarrow$ | Ter<br>· Aula de GSO | 13 De Junho De 2023 |
|-----------------|------------------|-------------------|------|--------------|----------------|---------------|----------------------|---------------------|
| Dom             | Seg              | Ter               | Qua  | Qui          | Sexo           | Sab           | $19.00 - 22.40$      |                     |
| 28              | 29               | 30                | 31   | $\mathbf{1}$ | $\overline{2}$ | $-3$          |                      |                     |
| $\sim$          | $-5$             | - 6               | $-7$ | 8            | 9              | 10            |                      |                     |
| 11 <sub>1</sub> | 12 <sub>12</sub> | 13                | 14   | 15           | 16             | $-17$         |                      |                     |
| 18              | 19               | 20                | 21   | 22           | 23             | 24            |                      |                     |
| 25              | 26               | $27\,$            | 28   | 29           | 30             | $-1$          |                      |                     |
| měs/ano         |                  | $ V\hat{a} $      |      |              |                | [ho]          |                      | $\bigoplus$         |

**Figura 12 – Calendário** 

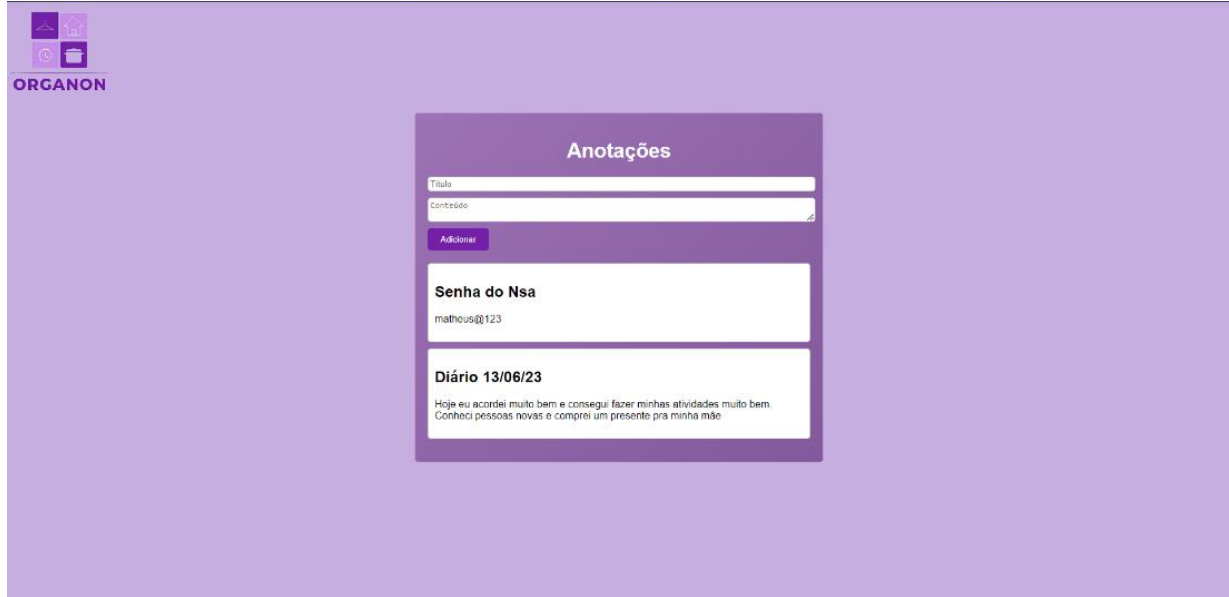

**Figura 13– Anotações**

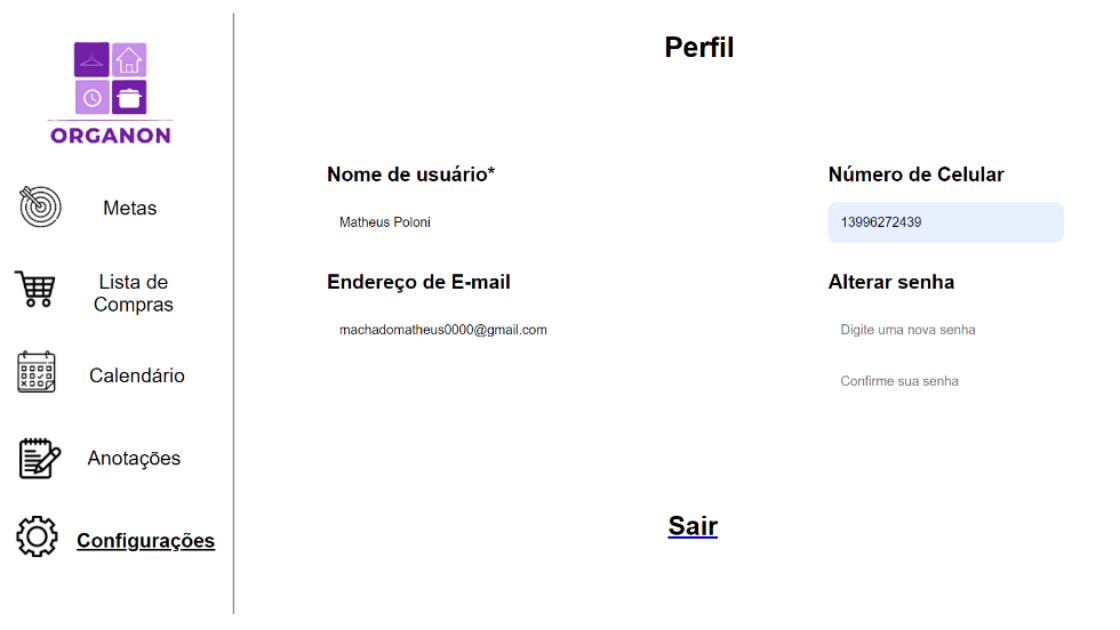

**Figura 14 – Perfil**

#### <span id="page-26-0"></span>**4.7 Trecho do Código Fonte**

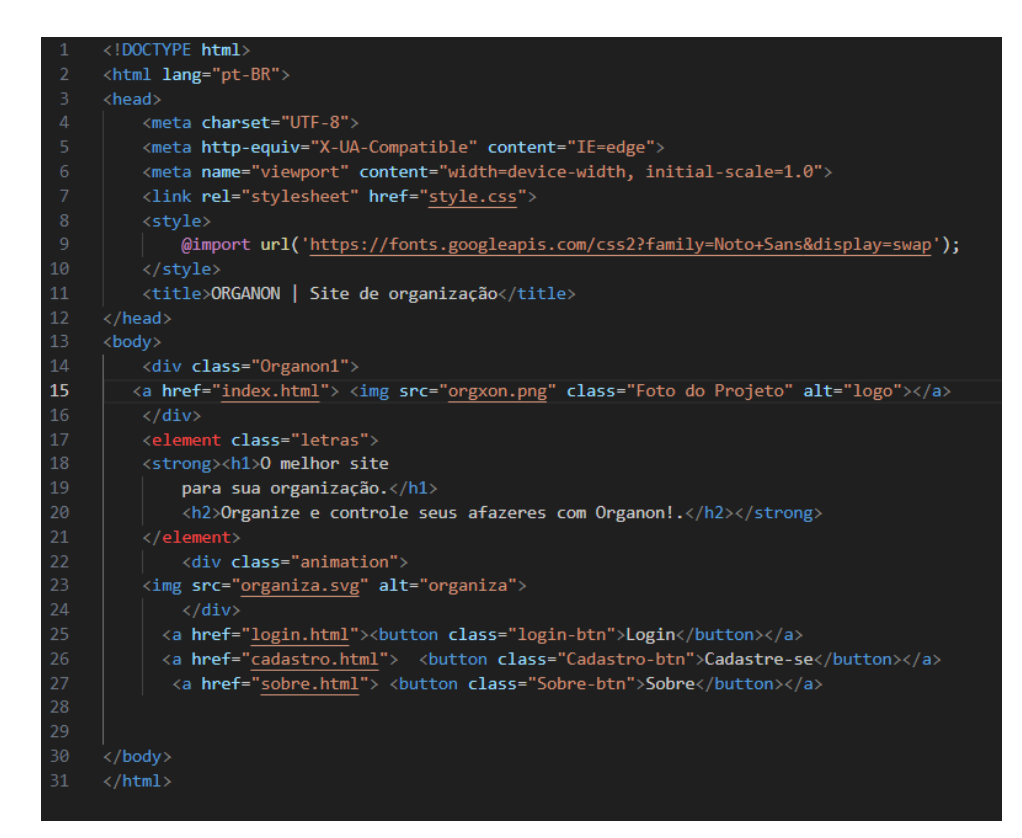

**Figura 15 – Trecho do código fonte da Tela 1**

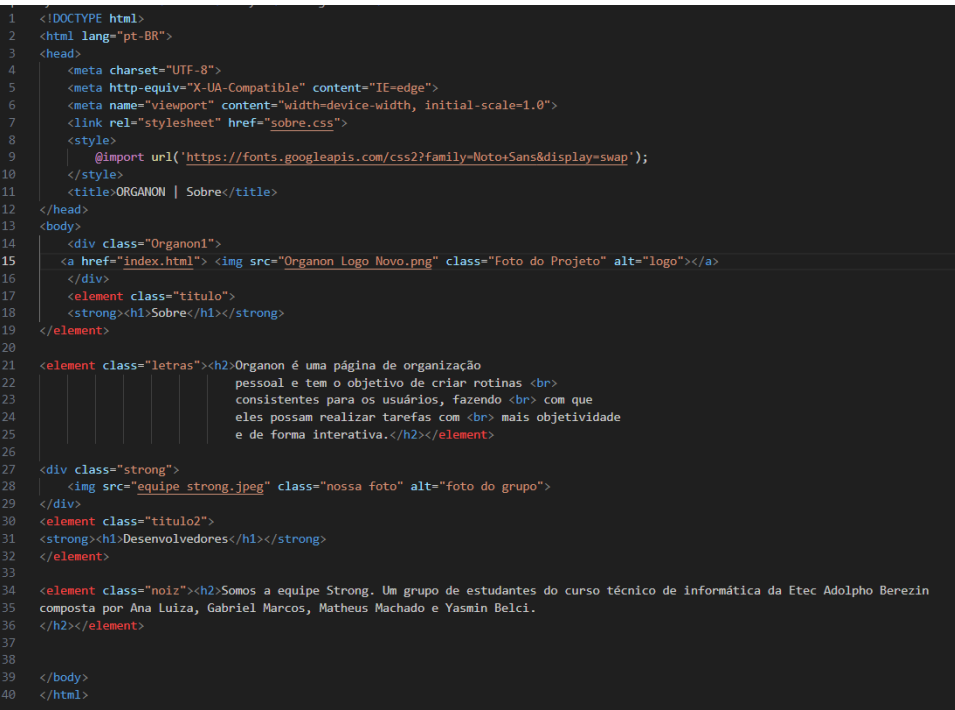

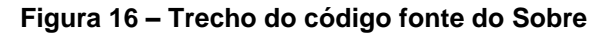

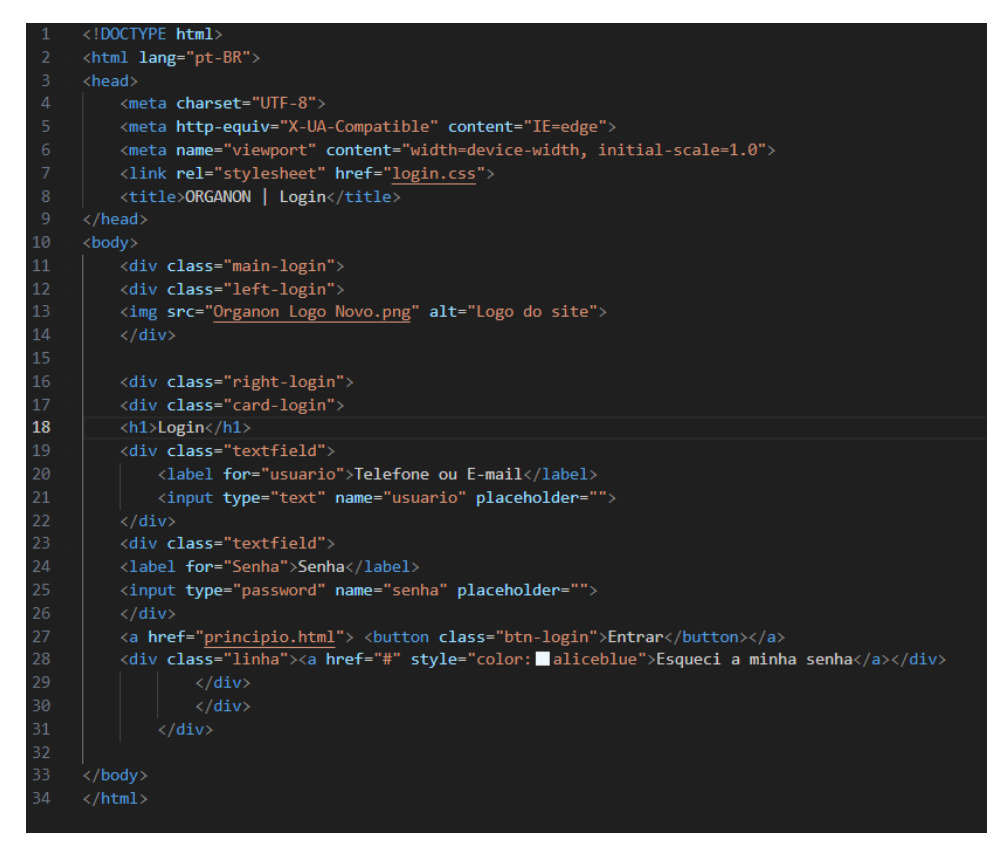

**Figura 17 – Trecho do código fonte do Login**

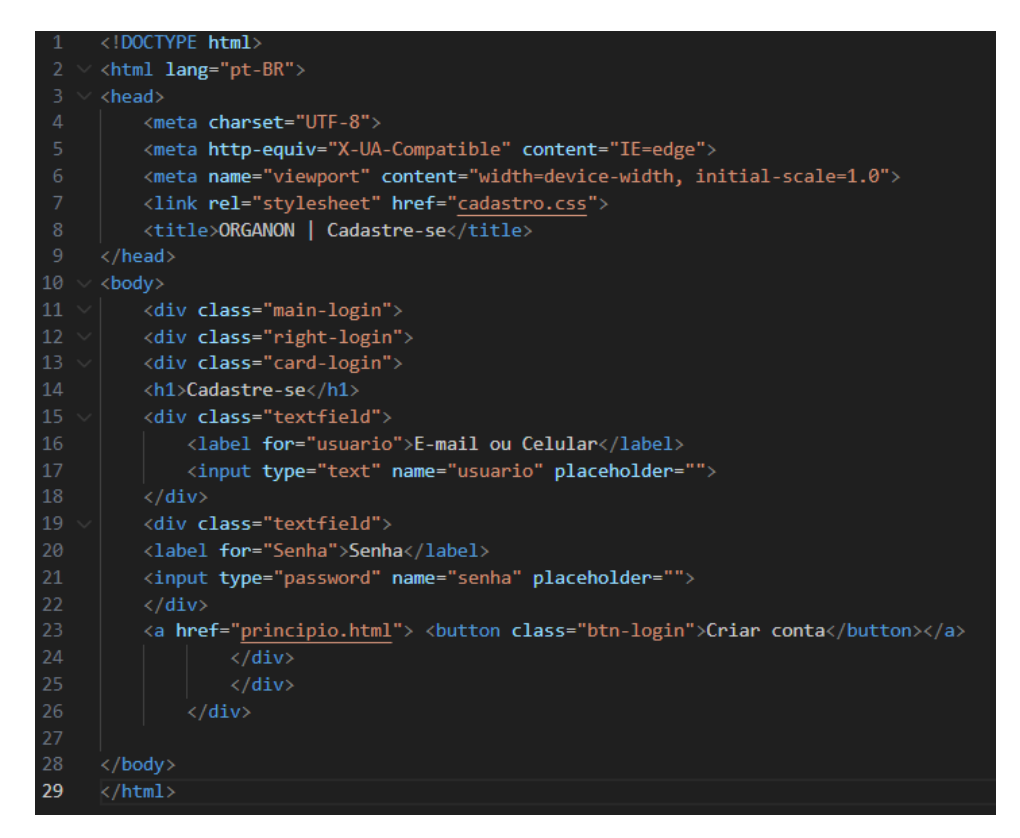

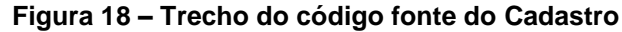

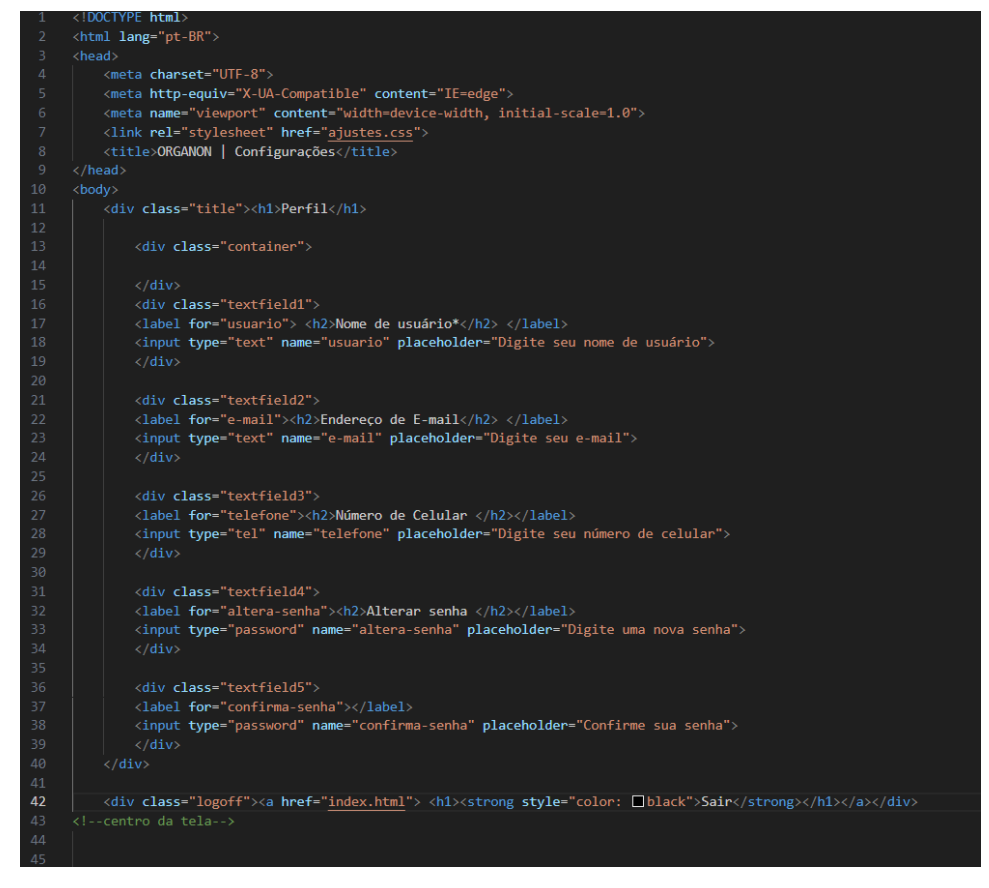

**Figura 19 – Trecho do código fonte da Configuração**

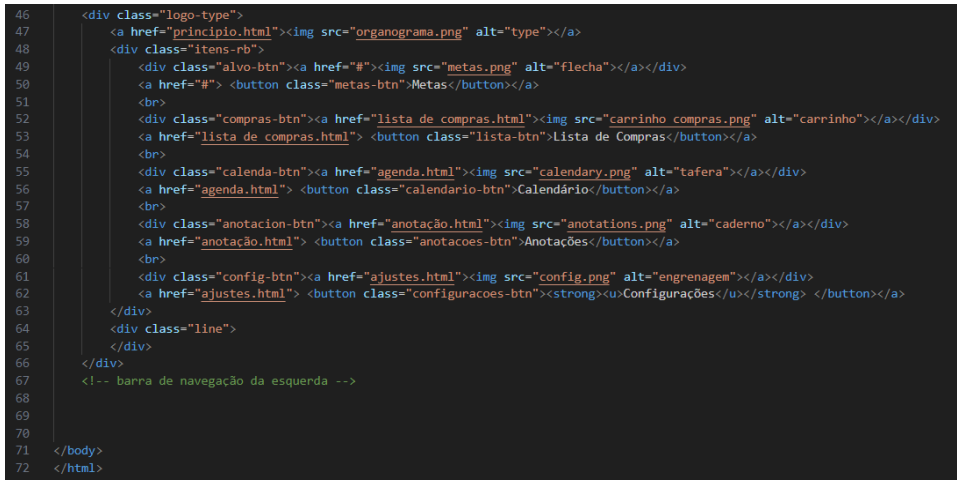

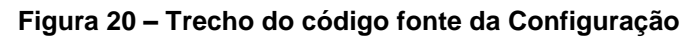

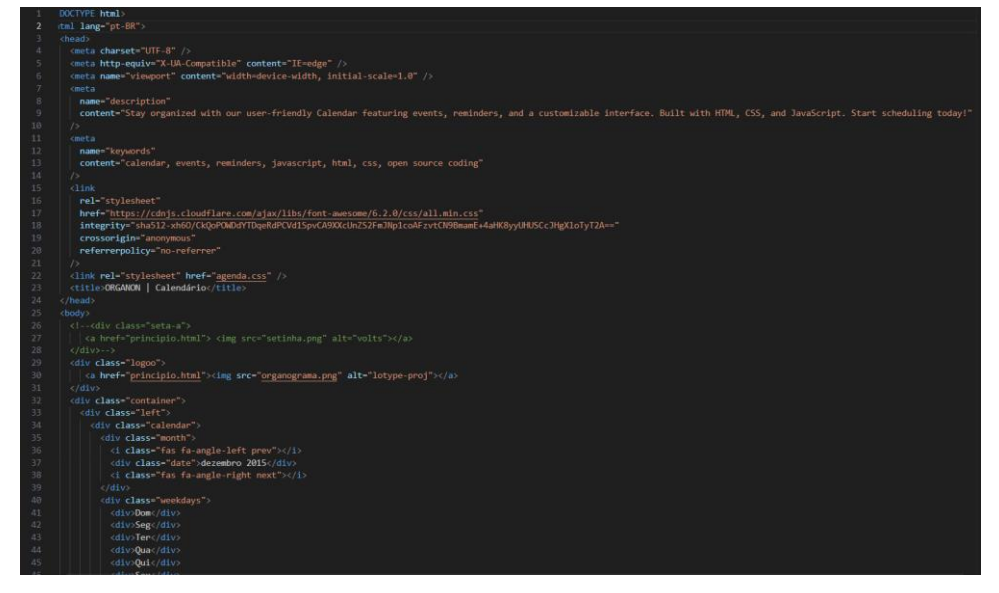

**Figura 21 – Trecho do código fonte do Calendário**

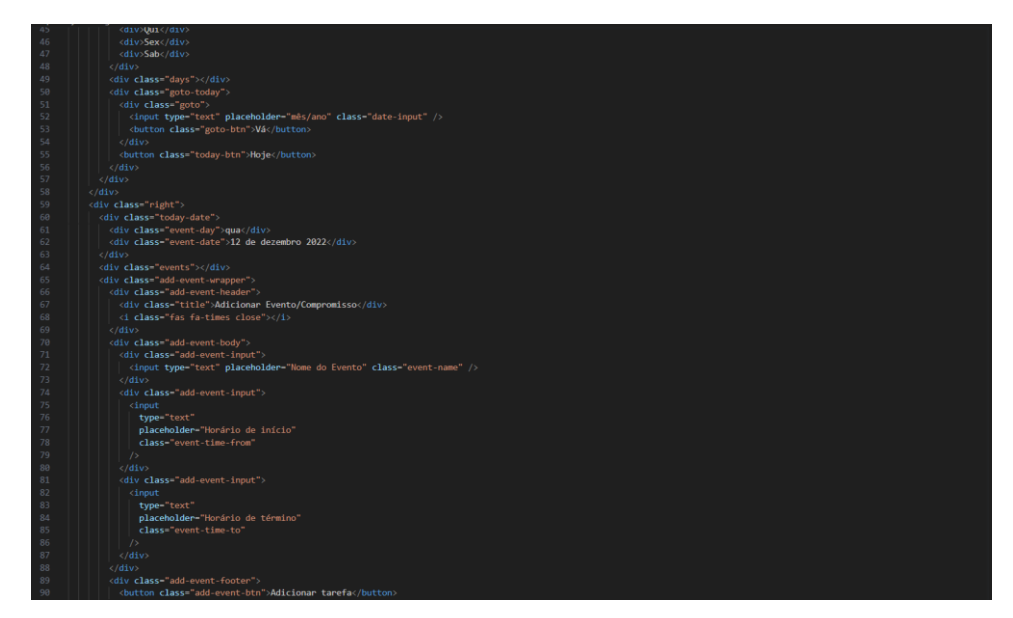

**Figura 22 – Trecho do código fonte do Calendário**

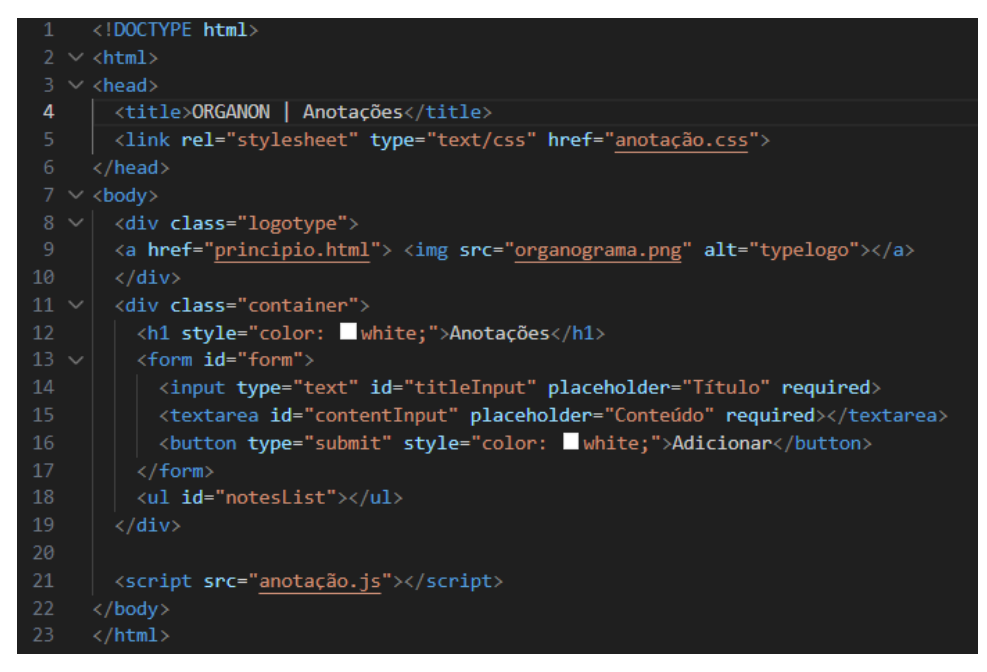

**Figura 25 – Trecho do código fonte das Anotações**

## <span id="page-31-0"></span>**5. MANUAL DO USUÁRIO**

A tela inicial contém os botões "sobre", "Cadastre-se" e "Login". Caso o usuário queira se familiarizar antes de se cadastrar ele pode ver um resumo do site e de seus criadores. O cadastro poderá ser feito com o e-mail ou número de telefone e uma senha de no máximo 10 caracteres.

Na tela principal do site o usuário irá visualizar 5 funções na aba à esquerda sendo elas "Metas", "Lista de compras", "Calendário", "Anotações" e "Configurações". Após o cliente se cadastrar a página a opção "Metas" estará selecionada com todos os campos vazios.

Na opção "Lista de compras" o usuário terá a opção de adicionar seus produtos e como em uma lista de papel após adquirir a mercadoria o cliente será capaz de anotar como concluído, e com um clique o item estará pronto para próxima compra.

Na aba calendário o usuário pode anotar suas futuras tarefas/compromissos além de poder utilizar as funções padrão de um calendário comum.

A opção "Anotações" é o bloco de notas pessoal do usuário, onde ele pode registrar senhas ou o que for de sua preferência.

Em configurações o usuário pode escolher um nome para si, inspecionar seu e-mail e alterar sua senha.

## <span id="page-32-0"></span>**CONCLUSÃO**

No decorrer desse projeto, foi possível analisar e pesquisar sobre organização pessoal com o objetivo de aumentar a produtividade, manter a ordem e reduzir tempo das pessoas.

A partir dos resultados encontrados nessas pesquisas, concluímos que muitas pessoas apresentam ter dificuldade em manter organização em sua rotina.

Contudo, desenvolvemos um website com o intuito em facilitar a organização pessoal de cada usuário, sendo durante esse tempo de desenvolvimento quando tivemos a oportunidade de colocar em prática tudo que aprendemos no curso. Pudemos nesse período vivenciar o dia a dia da profissão que escolhemos e como resultado aprendemos a trabalhar em equipe e assumir muitas responsabilidades.

## <span id="page-33-0"></span>**REFERÊNCIA BIBLIOGRÁFICA**

FERREIRA, Kellison. O que é PHP e por que você precisa conhecer essa linguagem de programação web. Disponível em: [https://rockcontent.com/br/blog/o](https://rockcontent.com/br/blog/o-que-e-php/)[que-e-php/.](https://rockcontent.com/br/blog/o-que-e-php/) Acesso em: 28 jun. 23.

HOMEHOST, 2023. O que é Bootstrap: Tudo sobre este Framework. Disponível em: [https://www.homehost.com.br/blog/tutoriais/o-que-e-bootstrap/.](https://www.homehost.com.br/blog/tutoriais/o-que-e-bootstrap/) Acesso em: 28 jun. 23.

MELO, Diego. O que é HTML. Disponível em: [https://tecnoblog.net/responde/o](https://tecnoblog.net/responde/o-que-e-html-guia-para-iniciantes/)[que-e-html-guia-para-iniciantes/.](https://tecnoblog.net/responde/o-que-e-html-guia-para-iniciantes/) Acesso em: 27 jun. 2023.

OKUBO, Beatriz. Você sabe o que é CSS? Entenda como funciona e para que serve. Disponível em: [https://br.godaddy.com/blog/voce-sabe-o-que-e-css-entenda](https://br.godaddy.com/blog/voce-sabe-o-que-e-css-entenda-como-funciona-e-para-que-serve/)[como-funciona-e-para-que-serve/.](https://br.godaddy.com/blog/voce-sabe-o-que-e-css-entenda-como-funciona-e-para-que-serve/) Acesso em: 27 jun. 23

PAULA, de Thais. Tudo o que você precisa saber sobre bateria de celular, Prensa, 2022. Disponível em: https://prensa.li/@thais.depaula/tudo-o-que-voceprecisa-saber-sobre-bateria-de-celular/ Acesso em: 30 nov. 2022.

PISA, Pedro. O que é e como usar o MySQL? Disponível em: [https://www.techtudo.com.br/noticias/2012/04/o-que-e-e-como-usar-o-mysql.ghtml.](https://www.techtudo.com.br/noticias/2012/04/o-que-e-e-como-usar-o-mysql.ghtml) Acesso em: 27 jun. 23.

PROLUCRO, 2022. Organização pessoal: mecanismos para que o dia a dia fique mais simples. Disponível em: https://www.prolucro.com.br/blog/organizacaopessoal/ Acesso em: 10 jun. 2023.

SILVÉRIO, João. JavaScript: o que é e como aprender a linguagem mais popular do mundo? Disponível em: [https://www.alura.com.br/artigos/javascript.](https://www.alura.com.br/artigos/javascript) Acesso em: 27 jun. 23.

SOUZA, Gomes. Organização não é sobre coisas, e sim sobre pessoas. 2023. Disponível em: https://souzagomes.blog/organizacao-e-sobrepessoas/#:~:text=Uma%20vida%20organizada%20traz%20bem,manter%20a%20or ganiza%C3%A7%C3%A3o%20e%20limpeza. Acesso em: 14 jun. 2023.

SOUZA, Ludmilla. Pesquisa revela que 58% dos brasileiros não se dedicam as próprias finanças, AgênciaBrasil, 2018. Disponível em:https://agenciabrasil.ebc.com.br/economia/noticia/2018-03/pesquisa-revela-que-58-dos-brasileiros-nao-se-dedicam-proprias-financas Acesso em: 28 set. 2022.

TERRA, 2020. Cerca de 56% dos brasileiros têm dificuldade em equilibrar vida profissional e pessoal. Disponível em: https://www.terra.com.br/noticias/dino/cercade-56-dos-brasileiros-tem-dificuldade-em-equilibrar-vida-profissional-epessoal,6cce32c63af2698ce728450a0b2713cffkw4ns41.html#:~:text=Cerca%20de% 2056%25%20dos%20brasileiros,equilibrar%20vida%20profissional%20e%20pessoal . Acesso em: 15 jun. 2023.

VILLAIN, Matheus. Figma: o que é a ferramenta, Design e uso. Disponível em: [https://www.alura.com.br/artigos/figma.](https://www.alura.com.br/artigos/figma) Acesso em: 28 jun. 23.